## Se connecter à Lalilo

- 1. Se rendre sur le site https://app.lalilo.com/#/portal
- 2. Cliquer sur le bouton « Je suis élève »

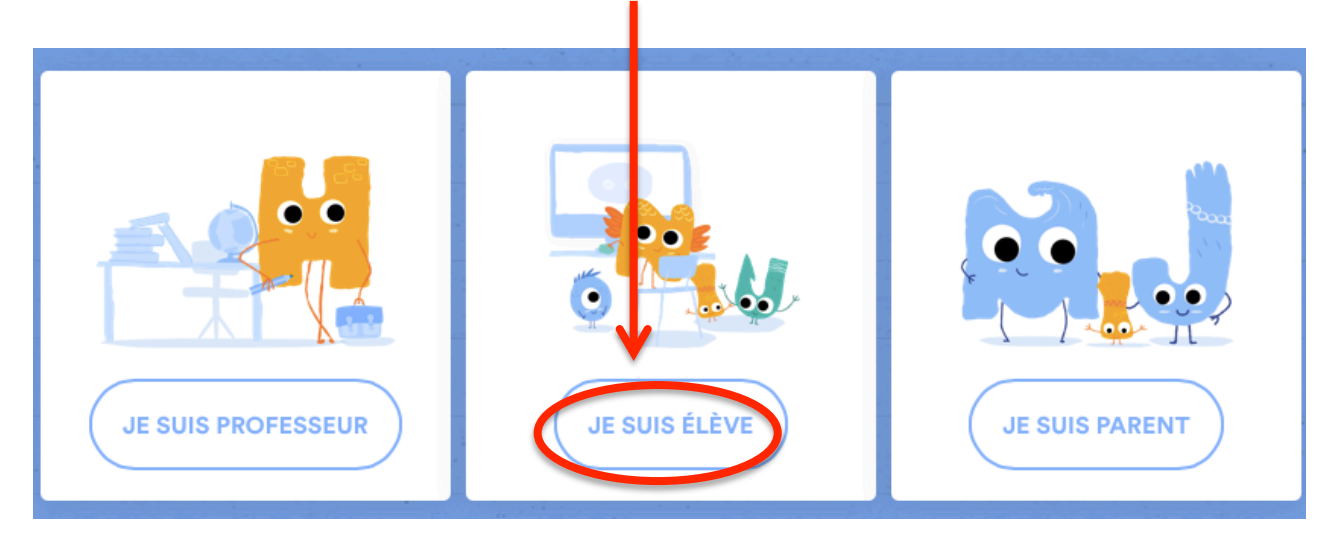

3. Entrer le code de l'école : WHCESZ

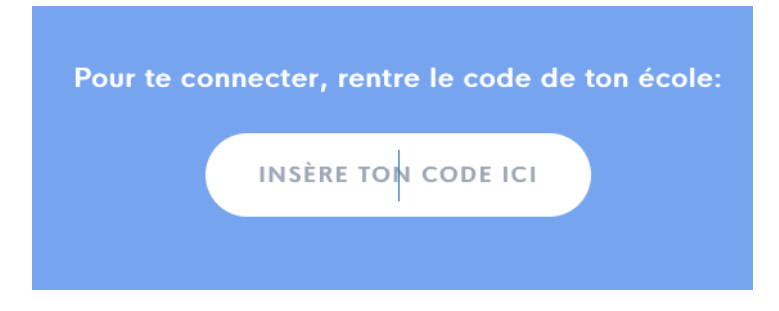

4. Cliquer sur sa classe

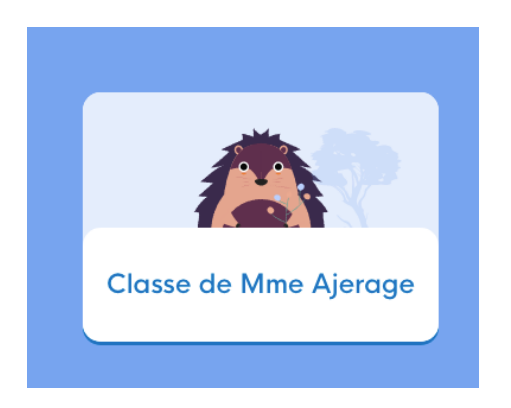

## 5. Chercher son prénom

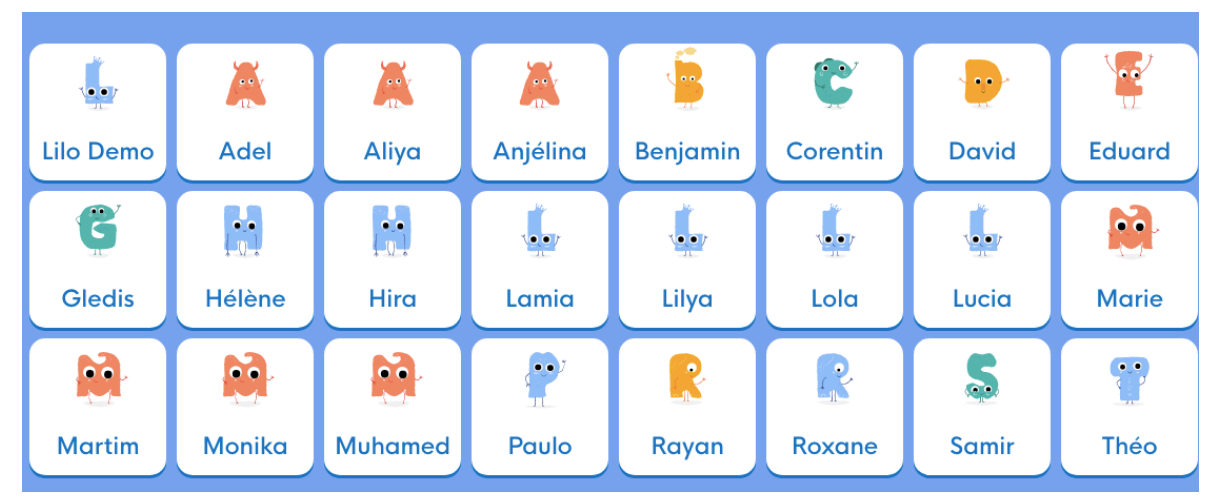

6. Se lancer dans l'aventure en cliquant sur le bouton « Play »

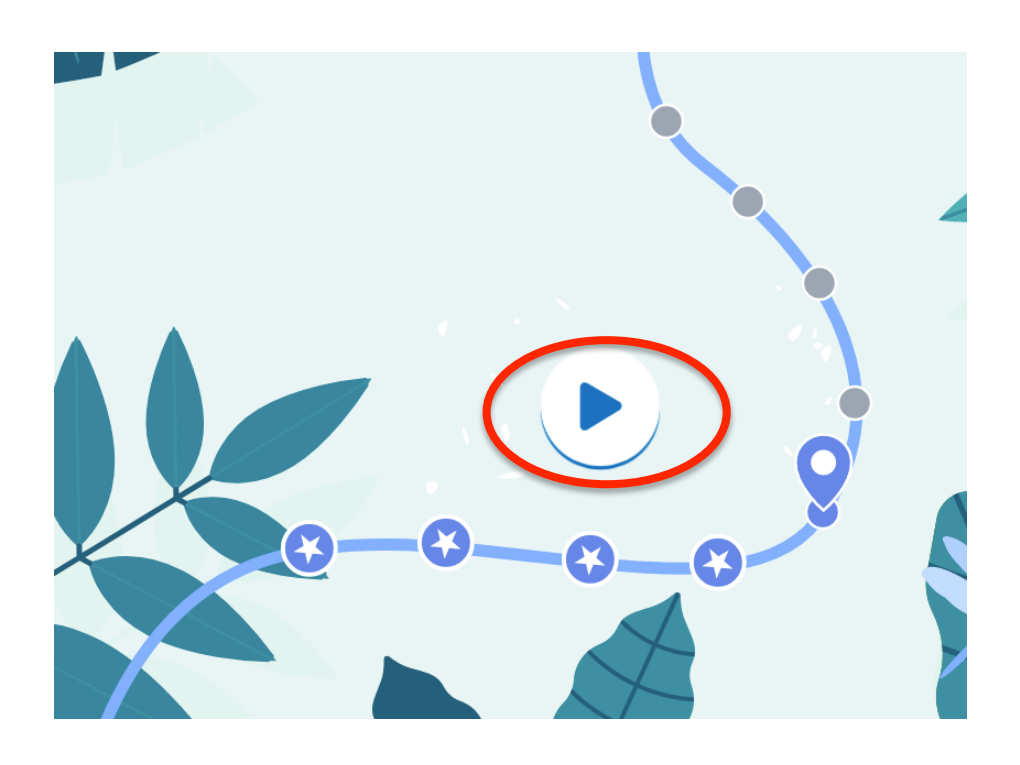